## **Exporting Your Data from RootsMagic into a Gedcom File.**

When you export your data to a gedcom file you are merely making a copy of your data in a format that can be read by other programs or other types of computer whether it is an Apple Mac, PC or an internet site. Your existing data file is not affected by the export process.

- 1. Click on the *File* menu and then choose the '*Export…'* menu option.
- $\begin{array}{|c|c|c|c|c|}\hline \multicolumn{1}{|c|}{\mathbf{m}} & \mathbf{x} \end{array}$ **GEDCOM Export GEDCOM Export** People to export Everyone  $\overline{\phantom{a}}$   $\overline{\phantom{a}}$   $\overline{\phantom{$ Privacy Options Data to export V Notes Privatize living people Names Full name **V** Sources Facts Full date and place UDS information **V** Addresses Include private facts Include {private} notes To-Do tasks Strip { } brackets from private notes Research logs Multimedia links  $\hfill\blacksquare$  <br> Correspondence log Note formatting (bold, etc) Extra details (RM specific) OK | Cancel

2. This will open the following window:

3. Consider which people you want to export and what information you wish to include in the gedcom file. If you are sending the file to My History for chart printing you may wish to include everyone but if you are uploading to an online site such as Find My Past or Ancestry then you may wish to privatise living people.

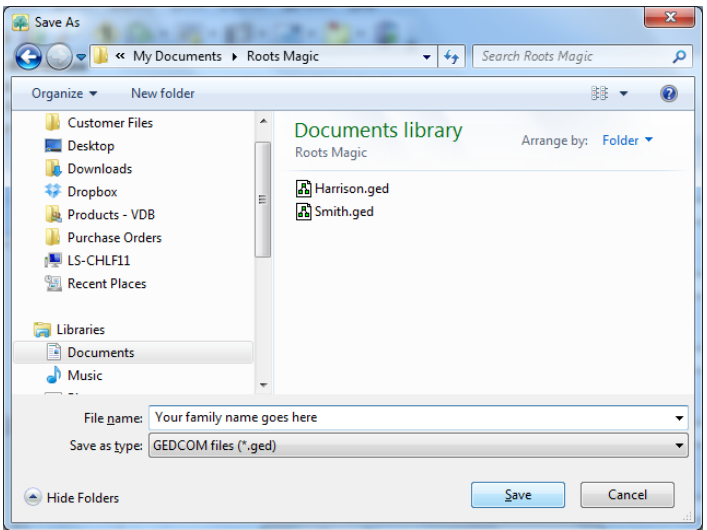

4. Choose *'Save'* and another small window titled 'Save As' will open on screen.

5. Type in a name that you will recognise for the file that is being created. You may also change the folder where the file is going to be saved to. Make a note of the folder and file name as you will need to locate it in order to send it to My History by email for chart printing

Please use email: [charts@my-history.co.uk](mailto:charts@my-history.co.uk) to send your file for a printing quotation at My History.

If the above is not clear please email [support@my-history.co.uk](mailto:support@my-history.co.uk) and we will try to help you out.

© My History 2012